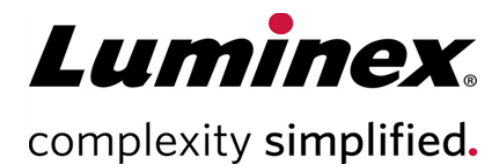

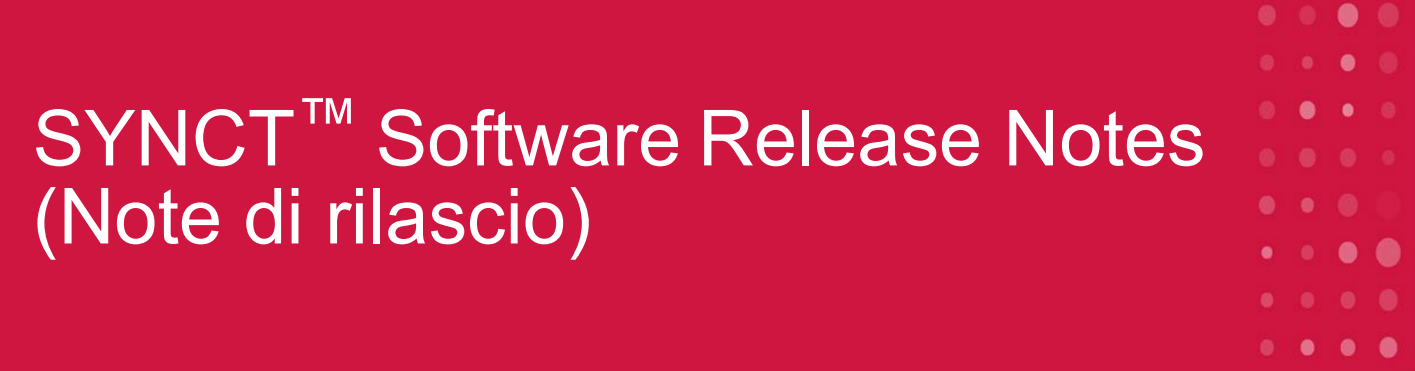

**Assistenza tecnica** 

Telefono: 512-381-4397 Numero gratuito per il Nord America: 1-877-785-2323 Numero gratuito internazionale: + 800-2939-4959 E-mail: *[support@luminexcorp.com](mailto:support@luminexcorp.com) [www.luminexcorp.com](http://www.luminexcorp.com/)* **Luminex Corporation** 12212 Technology Blvd. Austin, Texas 78727

89-30000-00-650 Rev. C 05/2023 Versione del software: 1.1u2 Tradotto dal documento in lingua inglese 89-30000-00-612 Rev. C

U.S.A.

# Sommario

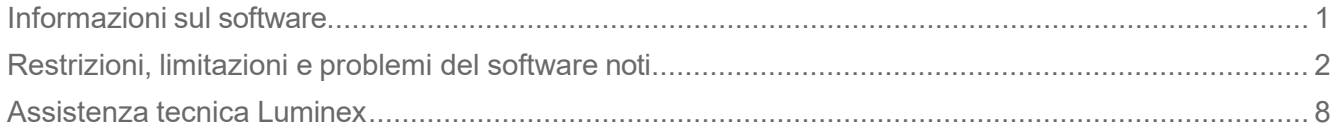

# <span id="page-2-0"></span>Informazioni sul software

#### **Tabella 1. Informazioni sul software**

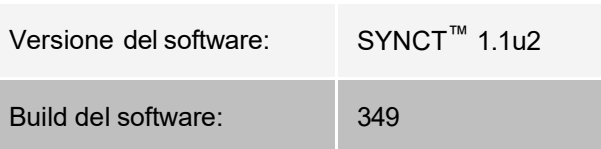

- Attendere un tempo sufficiente per consentire la modifica o l'aggiornamento di applicazioni o dati, come filtri o elenchi di risultati (riferimento n. 44142).
- Attendere un tempo sufficiente per consentire il completamento delle operazioni in presenza di elevate quantità di dati, come nel caso di procedure di backup e ripristino (riferimento n. 44303).
- Verificare che tutti i punti di accesso di rete e del LIS siano configurati con privilegi di accesso appropriati e dispongano di uno spazio disponibile sufficiente (riferimento n. 44504, 41788).
- Per l'elaborazione LIS, è necessario utilizzare il file csv "RESULTS" o il file HL7 (riferimento n. 42706).

#### Requisiti di sistema

#### **Requisiti consigliati**

Spazio libero su disco: 160 GB (o superiore)

Risoluzione dello schermo: 1280 x 1024 (o maggiore)

#### **SYNCT™**

CPU: 2.0 GHz o superiore

Memoria: 4 GB di RAM (o superiore)

SO: Windows® 7 Professional SP1 (32-bit or 64-bit, Inglese US) o Windows 8.1 Update (64-bit, Inglese US) o Windows 10 (64-bit, Inglese US)

#### **SYNCT™ con xPONENT®**

Per conoscere le specifiche del computer, consultare le Release Notes (Note di rilascio) di xPONENT®.

xPONENT non è compatibile con Windows 8.

# <span id="page-3-0"></span>Restrizioni, limitazioni e problemi del software noti

#### Filtri

- L'intervallo di date per i filtri predefiniti non verrà aggiornato se la data cambia mentre SYNCT™ viene disconnesso senza essere stato chiuso (riferimento n. 23468).
	- Soluzione: fare clic sul pulsante **Filter By** (Filtra per) e selezionare **OK**.

#### Interfaccia utente

- $\bullet~$  Sui computer che eseguono il sistema operativo Microsoft® Windows® 8.1, la finestra dell'applicazione SYNCT™ può essere ridimensionata fino al punto di sovrapporre le immagini o visualizzarle solo parzialmente (riferimento n. 29056).
	- Soluzione: aumentare le dimensioni della finestra dell'applicazione SYNCT.
- L'interfaccia utente di SYNCT potrebbe non essere del tutto visualizzata se non è stata impostata la risoluzione minima sul computer (riferimento n. 37292).
	- Soluzione: impostare la risoluzione minima supportata sul computer.
- Se sul computer host vengono utilizzate impostazioni di data e ora personalizzate, allora SYNCT potrebbe non visualizzare il formato personalizzato in tutte le schermate e finestre di dialogo (riferimento: n.36233).
	- Soluzione: utilizzare le impostazioni di data e ora locali standard di Microsoft Windows.

#### Installazione

- In assenza di connessione Internet, l'installazione di SYNCT<sup>™</sup> sul sistema operativo Windows<sup>®</sup> 8.1 potrebbe non riuscire per via di un'errata installazione di .NET 3.5 (riferimento n. 30988).
	- Soluzione: gli errori di installazione di .NET 3.5 possono essere risolti eseguendo una delle seguenti operazioni:
		- i. Se è disponibile una connessione Internet, attivare .NET 3.5. Questa opzione si trova in **Control Panel** (Pannello di controllo) **> Programs** (Programmi) **> Turn windows feature on or off** (Attiva o disattiva funzionalità di Windows); oppure
		- ii. Se la connessione Internet NON è disponibile, scaricare .NET 3.5 da un altro dispositivo e installarlo manualmente sul computer da utilizzare.

**NOTA:** se entrambe le operazioni descritte non consentono di risolvere il problema o se si riscontrano i problemi elencati di seguito, rivolgersi all'assistenza tecnica Luminex per un aiuto.

- In assenza di connessione Internet, l'installazione di SYNCT sul sistema operativo Windows 10 potrebbe non riuscire per via di un'errata installazione di .NET 3.5 (riferimento n. 57863).
	- Soluzione: gli errori di installazione di .NET 3.5 possono essere risolti eseguendo la seguente operazione:
		- i. Verificare che il PC sia connesso a Internet.
		- ii. Inserire Turn Windows features (Attiva funzionalità di Windows) nella casella di ricerca della barra delle applicazioni, quindi fare clic su **Turn Windows features on or off** (Attiva o disattiva funzionalità di Windows).
- iii. Selezionare la casella **.NET Framework 3.5**.
- iv. Fare clic su **OK**.
- v. Fare clic su **Let Windows Update download the files for you** (Consenti a Windows Update di scaricare i file).
- vi. Dopo che Windows termina le modifiche, riavviare il computer, quindi procedere all'installazione di SYNCT 1.1u2.

**NOTA**: se entrambe le operazioni descritte non consentono di risolvere il problema o se si riscontrano i problemi elencati di seguito, rivolgersi all'assistenza tecnica Luminex per un aiuto.

- In alcuni casi, il sistema potrebbe essere stato configurato in un modo che impedisce l'installazione di SQL Server (riferimento n. 32674). Errori comuni:
	- È stata installata una versione di SQL Server differente.
	- Si utilizza l'autenticazione Windows al posto dell'autenticazione SQL.
	- L'utente non dispone dei dati di accesso come Amministratore, oppure il controllo dell'account utente (UAC) è impostato su un valore elevato.
	- Il firewall Windows è impostato per impedire a SQL di riconfigurare il sistema.
	- La Porta 80 è in uso per un altro processo o si sta utilizzando la porta errata.
	- Soluzione: prima di installare SYNCT, verificare quanto segue:
		- i. È stata installata un'altra versione di SQL Server.
		- ii. L'utente che ha eseguito l'accesso per installare SYNCT dispone dei privilegi di amministratore.
		- iii. Aggiunta del passthrough SQL Server al firewall.
		- iv. L'UAC è disattivato.
		- v. Nessun' altra applicazione sta utilizzando la Porta 80.

**NOTA:** se ciò non consente di risolvere il problema o se si riscontrano i problemi elencati di seguito, rivolgersi all'assistenza tecnica Luminex per un aiuto.

- Gli errori nel file **rsreportserver.config** potrebbero impedire l'installazione di SYNCT e portare alla visualizzazione del messaggio **Aborting Install, ConfigureSSRS failed to run. Return Code 6** (Interruzione installazione. Impossibile eseguire la configurazione SSRS. Codice restituito 6) (riferimento n. 34365).
	- Soluzione: il servizio di segnalazione è corrotto e deve essere ripristinato. Per il ripristino, fare come indicato di seguito:
		- i. Eseguire il backup del database.
		- ii. Disinstallare SYNCT.
		- iii. Disinstallare SQL Server.
		- iv. Eliminare manualmente qualsiasi file di configurazione rimasto in **C:\Program Files\Microsoft SQL Server\MSRS11.ARIESSQL\Reporting Services\ReportServer**.
		- v. Reinstallare SYNCT.
		- vi. Ripristinare il database.
- Se sono presenti componenti aggiuntivi installati mentre SYNCT è in esecuzione, questi non saranno disponibili subito dopo essere stati installati (riferimento n. 36298).
	- Soluzione: chiudere SYNCT prima di installare o riavviare SYNCT dopo aver installato i componenti aggiuntivi, così da potervi accedere.
- Se si prova a installare SYNCT senza i privilegi di amministratore, il programma di installazione di Windows restituirà degli errori (riferimento n. 36540).
	- Soluzione: in caso di errori durante l'installazione, verificare le autorizzazioni dell'account utente. SYNCT deve essere installato da un utente con privilegi di amministratore oppure su un computer con l'UAC abilitato.
- Durante l'aggiornamento da una versione precedente di SYNCT, la vecchia versione del file della guida non verrà eliminata in determinate circostanze (riferimento n. 37103).
	- Soluzione: aprire il file della guida ed eliminare manualmente la vecchia versione del file della guida dalla cartella.

#### Inizializzazione/Avvio

- Se SYNCTTM viene riavviato poco dopo il riavvio del computer host, è possibile che si apra la seguente finestra di dialogo: **An error occurred connecting to the system database. Please select the database to use** (Si è verificato un errore durante la connessione al database del sistema. Selezionare il database da utilizzare) (riferimento n. 35271).
	- Soluzione: chiudere SYNCT. Attendere un minuto, poi riavviare SYNCT.
- Se si esegue l'accesso a SYNCT con la casella di controllo **Stay signed in** (Rimani connesso) selezionata e successivamente si viene disconnessi da SYNCT a causa di una prolungata inattività, al successivo tentativo di accesso la casella di controllo **Stay signed in** (Rimani connesso) risulterà deselezionata, anche se l'opzione continuerà a essere applicata (riferimento n. 35422).
	- Soluzione: selezionare **Logout** (Disconnetti) in SYNCT per chiudere la connessione. Tenere presente che la disconnessione a seguito di una prolungata inattività non disattiverà l'opzione **Stay signed in** (Rimani connesso), nonostante la casella di controllo non risulti selezionata.

#### Amministrazione

- SYNCTTM non invierà alcun messaggio di avviso all'utente qualora le cartelle configurate per **Import Instrument Raw Data Location** (Importa posizione dei dati non elaborati sulla strumentazione) o **LIS Import** (Importazione LIS) venissero rinominate o eliminate. Ciò potrebbe causare un errore di importazione automatica dei dati non elaborati di NxTAG® o la mancata LIS Import (Importazione LIS) (riferimento n. 22318, 36979).
	- Soluzione: se un processo elaborato da NxTAG o un ordine LIS non vengono eseguiti per un periodo di tempo esteso, aprire **NxTAG Settings** (Impostazioni NxTAG) o **Order Management Settings** (Impostazioni di gestione ordini) per ripristinare i percorsi delle cartelle.
- Il numero di processi visualizzati nella pagina **Data Maintenance** (Manutenzione dati) indica solo il numero dei processi completati. Il conteggio non include alcun processo non elaborato presente nel modulo **NxTAG** (riferimento n. 37190).
	- Soluzione: nessuna. Il numero di processi visualizzato è a solo scopo di riferimento e non è direttamente correlato all'avviso sulla capacità del database.

## Strumenti ARIES® collegati

- Nell'elenco degli strumenti collegati a volte figurano gli strumenti duplicati o rimossi (riferimento n. 33308, 35504, 39966).
	- Soluzione: dopo aver aggiunto o rimosso degli strumenti nella pagina **Connected Instruments** (Strumenti collegati), uscire e riavviare SYNCT™ per aggiornare l'elenco degli strumenti collegati.
- Quando i collegamenti allo strumento ARIES® vengono aggiunti a SYNCT, lo stato collegato può indicare **In Progress** (In corso) persino dopo l'avvenuto scambio di tutti i dati con lo strumento (riferimento n. 35638).
	- Soluzione: nessuna. Questo problema non inficia in alcun modo il funzionamento.
- Se il **Control Type** (Tipo di controllo) viene aggiornato per un **Control Order** (Ordine di controllo) in SYNCT, il valore non viene aggiornato sugli strumenti collegati (riferimento n. 35765).
	- Soluzione: eliminare l'ordine originale e crearne uno nuovo con il **Control Type** (Tipo di controllo) desiderato.
- In determinate condizioni, nella pagina dei Connected Instruments (strumenti collegati) potrebbero non essere visualizzati tutti i dispositivi disponibili (riferimento n. 39513).
	- Soluzione: verificare che tutti i dispositivi siano pienamente accessibili prima di effettuare una ricerca degli strumenti collegati. Se necessario riavviare i dispositivi, SYNCT, e riprovare.

#### Gestione saggi

- I panel test definiti per un saggio NxTAG<sup>®</sup> non vengono esportati insieme al saggio e non saranno disponibili dopo l'importazione del saggio in SYNCT™ (riferimento n. 27198).
	- Soluzione: definire i panel test su tutti i computer su cui verranno creati gli ordini per il saggio.
- Quando si modifica un ordine per aggiornare le informazioni sulla cassetta, l'utente potrebbe riscontrare un errore con il testo **Object reference not set to an instance of an object** (Riferimento all'oggetto non impostato su un'istanza dell'oggetto) dopo aver fatto clic sul pulsante **Yes** (Sì) nella finestra di dialogo per la conferma della modifica (riferimento n. 37249).
	- Soluzione: se si riscontra questo errore, fare clic su **No** nella finestra di dialogo per la conferma della modifica e modificare nuovamente l'ordine. Per impedire che ciò accada, non utilizzare un lettore di codici a barre per aggiornare le informazioni sulla cassetta dell'ordine durante l'importazione degli ordini da parte di LIS.

## Processo NxTAG®

- Se si eliminano le sottocartelle **ERRORS** (Errori), **SUCCEEDED** (Riuscite) o **UNPROCESSED** (Non elaborate) da **Import Instrument Raw Data Location (**Importa posizione dei dati non elaborati sulla strumentazione) di NxTAG<sup>®</sup>, l'utente visualizzerà frequenti messaggi di errore (riferimento n. 22278).
	- Soluzione: disattivare l'opzione **Auto Import Off** (Importazione automatica disattivata) e riattivare l'importazione automatica per creare di nuovo le cartelle mancanti.
- **Accession ID** (ID adesione) e **Requisition Number** (Numero richiesta): i valori immessi in SYNCT™ prima di rendere invisibili questi campi non verranno rimossi dal database, ma non potranno essere visualizzati o modificati durante la modifica dell'ordine dal modulo **NxTAG** (riferimento n. 26876).
	- Soluzione: rendere di nuovo visibili i campi **Accession ID** (ID adesione) e **Requisition Number** (Numero richiesta) per modificare o rimuovere i valori prima di rendere i campi invisibili.
- È possibile che i commenti aggiunti durante l'esecuzione di un processo non vengano salvati (riferimento n. 41572).
	- Soluzione: non aggiungere commenti ai campioni quando un processo si trova in stato "Pending" (In sospeso) o "Processing" (In elaborazione). Aggiungere commenti ai campioni solo nei nuovi processi o ai campioni nella pagina dei risultati.
- Quando vengono modificati più ordini di controllo nella pagina NxTAG, non viene indicato in alcun modo se i controlli selezionati per questi ordini nella finestra di dialogo **Edit Order** (Modifica ordine) siano gli

stessi o diversi (riferimento n. 30767).

• Soluzione: non selezionare alcun controllo nella finestra di dialogo **Edit Order** (Modifica ordine) se non si intende modificare i controlli selezionati per gli ordini; in alternativa, selezionare uno dei controlli se si desidera cambiare tutti gli ordini selezionati applicando questo controllo aggiornato.

## Gestione degli ordini

- Quando si crea o si modifica un ordine IVD, se si esegue la scansione di un codice a barre della cassetta con un saggio diverso da quello specificato nell'ordine, viene visualizzato solo temporaneamente un messaggio di errore (riferimento n. 37295).
	- Soluzione: eseguire la scansione del codice a barre della cassetta con lo stesso saggio IVD associato all'ordine.
- Se la funzione BLOC MAIUSC è attiva, la scansione dei codici a barre per i campi di inserimento testo in SYNCT™ inverte il testo in caratteri maiuscoli o minuscoli (riferimento n. 34243).
	- Soluzione: disattivare BLOC MAIUSC durante la scansione.
- Se più applicazioni SYNCT e/o strumenti ARIES condividono la stessa cartella di importazione degli ordini, è possibile che gli ordini non vengano elaborati correttamente (riferimenti n. 36722 e 37014).
	- Soluzione: assicurarsi che più applicazioni e SYNCT non stiano accedendo alla stessa cartella di importazione degli ordini. SYNCT è in grado di replicare gli ordini per più strumenti .

## Report

- Se le intestazioni del report personalizzato includono righe con più di 29 caratteri, il testo potrebbe essere troncato nei report dei saggi e dei processi (riferimento n. 28839).
	- Soluzione: mantenere la lunghezza di ciascuna riga dell'intestazione del report personalizzato entro il limite di 29 caratteri.
- La generazione di un report dei dettagli del processo può richiedere più di 60 secondi (riferimento n. 44150).
	- Soluzione: attendere un tempo sufficiente per consentire la generazione del report. Archiviare i dati per migliorare le prestazioni.

#### Risultati

- Tutti i processi espansi nella pagina **Results** (Risultati) verranno compressi durante l'elaborazione di un processo NxTAG® (riferimento n. 28956).
	- Soluzione: espandere i processi desiderati selezionando il simbolo (+) accanto al processo.
- Quando si esegue l'acceso subito dopo aver avviato SYNCT™ la pagina **Results** (Risultati), potrebbe essere visualizzata l'indicazione **No Results** (Nessun risultato) mentre le informazioni relative ai risultati vengono caricate (riferimento n. 29208).
	- Soluzione: prima di eseguire una qualsiasi operazione in SYNCT, attendere alcuni minuti per consentire il corretto caricamento dei risultati.
- Se un campione viene modificato dalla pagina **Results** (Risultati) quando è selezionata l'opzione **Group By Sample** (Raggruppa per campione), il campione viene spostato in fondo alla griglia dei risultati. Se un campione interno a un'esecuzione viene modificato quando è attiva l'opzione **Group By Run** (Raggruppa per esecuzione), il campione viene spostato alla fine dell'elenco dei campioni per quella esecuzione (riferimento n. 34270).
- Soluzione: aggiornare la pagina **Results** (Risultati).
- Con il passaggio dall'opzione **Group by Run** (Raggruppa per processo) a **Group by Sample** (Raggruppa per campione) nella pagina **Results** (Risultati), i dati vengono aggiornati e i dati visualizzati potrebbero cambiare (riferimento n. 34718).
	- Soluzione: aggiornare il filtro per visualizzare i risultati desiderati.
- **Submit Reports** (Inoltra report) non mostra il messaggio di notifica Printer (Stampante) non installata o non collegata (riferimento n. 35507).
	- Soluzione: verificare che la stampante sia collegata correttamente prima di generare i report.
- Se sul computer host vengono utilizzate impostazioni di data e ora personalizzate, allora SYNCT potrebbe non visualizzare il formato personalizzato in tutte le schermate e finestre di dialogo (riferimento n. 36645).
	- $\bullet~$  Soluzione: utilizzare le impostazioni di data e ora locali standard di Microsoft® Windows®.
- Due processi con lo stesso nome appariranno raggruppati con un unico nome di processo nella pagina **Results** (Risultati) (riferimento n. 36951).
	- Soluzione: per visualizzare i processi separatamente, selezionare un campione di uno dei processi e rinominare il processo corrispondente. Tutti i campioni del processo rinominato verranno visualizzati con il nuovo nome.
- Applicando il filtro per **Instrument ID** (ID strumento) o **Module ID** (ID modulo) non vengono restituiti risultati se la ricerca è stata effettuata con una sottostringa (riferimento n. 36986).
	- Soluzione: immettere il numero di serie completo dello strumento nel campo **Instrument ID** (ID strumento) per ottenere i risultati relativi a quello specifico strumento. Per i risultati ARIES<sup>®</sup>, immettere il numero di serie completo del **Module** (Modulo) nel campo **Module ID** (ID modulo) per ottenere i risultati relativi a quello specifico modulo.
- Selezionando gli stessi test quando si rimascherano i risultati campione per un saggio di NxTAG, SYNCT indica che il campione è stato analizzato di nuovo e viene aggiunto un messaggio al registro del campione anche se i risultati restituiti sono gli stessi (riferimento n. 37293).
	- Soluzione: nessuna.
- Commenti e messaggi non sempre potrebbero essere ordinati in funzione dell'indicatore data e ora (riferimento n. 44994).
	- Soluzione: fare riferimento all'indicatore data e ora per determinare la sequenza cronologica.

#### Prestazioni

- Le prestazioni di SYNCT™ potrebbero subire un calo una volta che il database si avvicina alla quota di 1.400 processi. Una volta raggiunto questo punto, gli utenti potrebbero riscontrare dei ritardi nella generazione dei report, nello smascheramento dei test, nell'esportazione dei dati e nell'archiviazione dei processi (riferimento n. 35767).
	- Soluzione: archiviare i dati dei processi quando il database è ormai prossimo al raggiungimento della soglia di 1.400 processi o se le prestazioni sono in calo, come indicato nella pagina **Administration** (Amministrazione) **> Data Maintenance** (Manutenzioni dati).

# <span id="page-9-0"></span>Assistenza tecnica Luminex

Contattare l'assistenza tecnica Luminex negli Stati Uniti e in Canada telefonando al numero: 1-877-785-2323 Contattare l'assistenza tecnica al di fuori degli Stati Uniti e del Canada telefonando al numero: +1 512-381-4397 Resto del mondo: + 800-2939-4959

Fax: 512-219-5114

E-mail: *[support@luminexcorp.com](mailto:support@luminexcorp.com)*

Ulteriori informazioni sono disponibili sul sito Web. Cercare l'argomento desiderato o scorrere i menu. Si consiglia inol- tre di visitare la sezione del sito riservata alle domande frequenti. Nella barra degli indirizzi del browser, inserire l'indirizzo: *[http://www.luminexcorp.com](http://www.luminexcorp.com/)*.

Questo manuale può essere aggiornato periodicamente. Per essere sicuri di disporre della versione aggiornata, contattare l'assistenza tecnica.

© 2016 - 2023 Luminex Corporation. Tutti i diritti riservati. Non è consentita la riproduzione, trasmissione, trascrizione o traduzione in qualsiasi lingua o linguaggio informatico di una qualsiasi parte della presente pubblicazione, in nessuna forma o con nessun mezzo senza il previo consenso scritto di Luminex Corporation.

Luminex Corporation (Luminex) si riserva il diritto di modificare i propri prodotti e servizi in qualsiasi momento. Agli utenti finali saranno comunicate le eventuali modifiche che dovessero incidere sull'utilizzo, sulle prestazioni e/o sulla sicurezza ed efficacia del dispositivo. Qualsiasi modifica apportata al dispositivo sarà effettuata in conformità ai regolamenti vigenti. Luminex non si assume alcuna responsabilità per i danni derivanti dall'uso improprio o errato delle informazioni qui contenute.

Luminex, xPONENT e NxTAG sono marchi di Luminex Corporation registrati negli Stati Uniti e in altri Paesi. SYNCT è un marchio di Luminex Corporation.

Tutti gli altri marchi commerciali appartengono alle rispettive aziende.

Questo prodotto, così come il suo utilizzo, è coperto, integralmente o in parte, ovvero fabbricato mediante processi coperti da uno o più brevetti: *[www.luminexcorp.com/patents](http://www.luminexcorp.com/patents)*.